Link-OS® Printer Operating System Syslog AppNote 2456935.546169 October 5, 2014

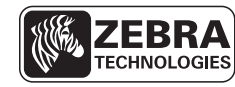

SEE MORE. DO MORE.

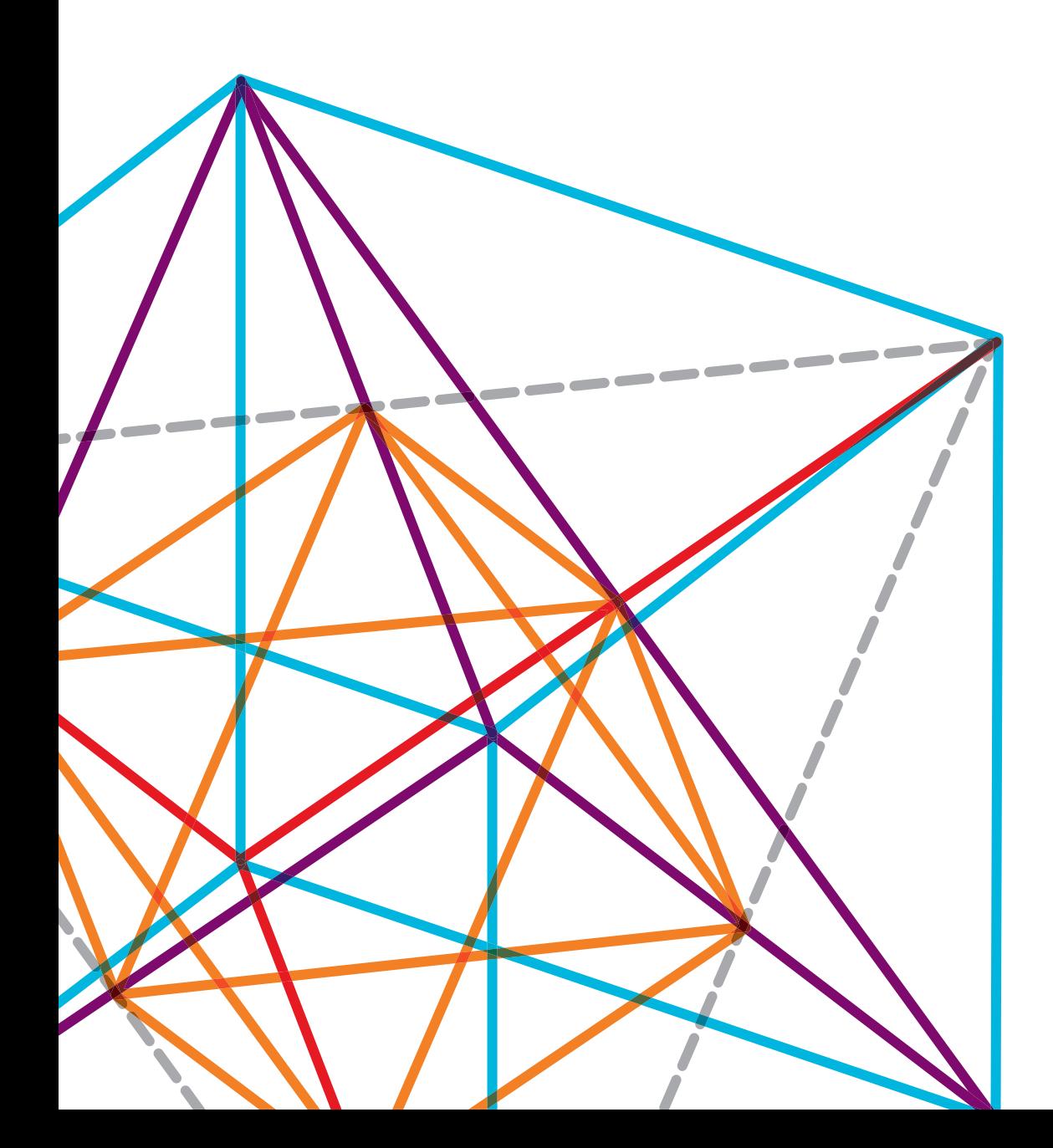

# INTRODUCTION

Syslog is an industry standard device management system for message logging.

For a general understanding of syslog, use the reference Wikipedia: http://en.wikipedia.org/wiki/Syslog

# LINK-OS PRINTER SYSLOG FEATURE

Zebra Link-OS-enabled printers have supported syslog since VXX.19.7Z firmware. This allows the printers to fit seamlessly within a customer's existing device management solution.

The user can select the severity level (and above) on which to view messages. The syslog severities, shown here in priority order using the "Severity Abbreviations," are:

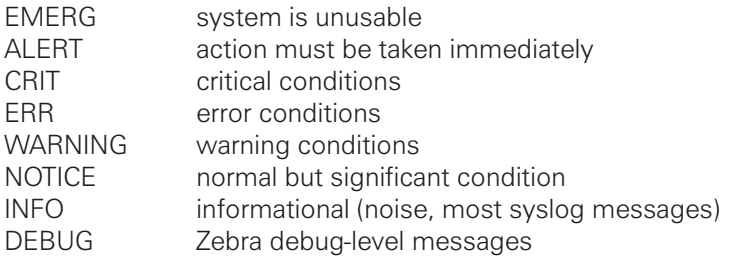

Syslog messages from Zebra Link-OS printers are formatted in the following way:

#### [**Feature**] [**Severity Abbreviation**] [ **Message Code**] Message

- The **Feature** is a brief description of from where the syslog entry is originating.
- The **Severity Abbreviation** is defined above and corresponds to the severity of the message.
- The **Message Code** is a unique hexadecimal value that identifies the particular message.

Sometimes, different messages can use the same message code if they pertain to a similar area. The message is a text field in English that further describes the syslog entry. This format allows for more advanced systems administrators to filter particular messages of interest.

## SYSLOG SGDS

There are several SetGetDo commands that control the syslog system.

#### **device.syslog.enable**

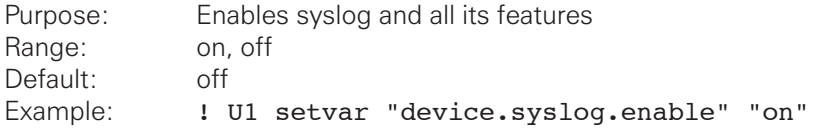

**NOTE**: The command must be followed by a carriage return/line feed or a space character.

#### **device.syslog.configuration**

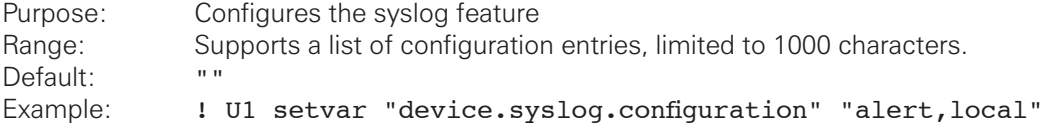

**NOTE**: The command must be followed by a carriage return/line feed or a space character. This command enables syslog messages to be stored on the printer or remotely. The messages that will be logged are determined by the severity level chosen by the user. Entries must be in the form of "severity,destination" and then delimited with semi-colon. Example values:

#### "emer,128.168.0.1;debug,192.168.0.2;crit,local;"

The first 'local' entry is used. Duplicates are ignored. See the "Configuring Syslog" section later in this document for examples.

#### **device.syslog.entries**

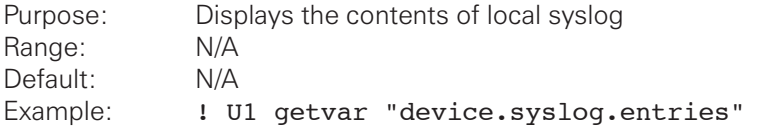

**NOTE**: The command must be followed by a carriage return/line feed or a space character. This is a getvar only command. It does not have a setvar implementation.

#### **device.syslog.clear\_log**

Purpose: Clears the syslog entries Range: This is a do command only Default: N/A Example: : U1 do "device.syslog.clear log" ""

**NOTE**: The command must be followed by a carriage return/line feed or a space character. This is a do command only. It does not have a setvar or getvar implementation.

#### **device.syslog.save\_local\_file**

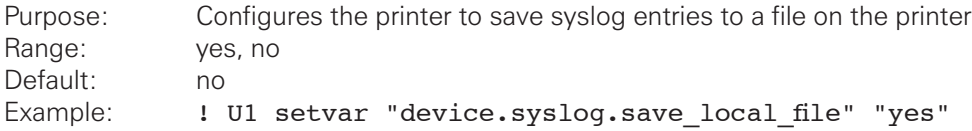

**NOTE**: The command must be followed by a carriage return/line feed or a space character. The user can set the printer to save the syslog messages to a file on the E: drive, named SYSLOG.TXT, by setting this SGD to "yes".

#### **device.syslog.log\_max\_file\_size**

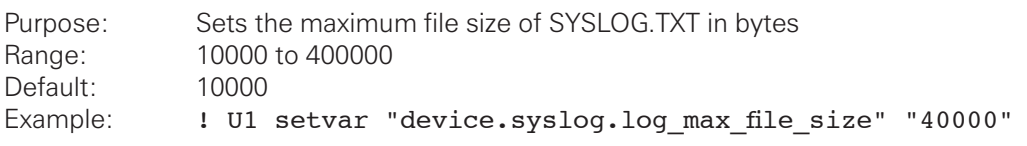

**NOTE**: The command must be followed by a carriage return/line feed or a space character.

### CONFIGURING SYSLOG

The following examples show how to configure the syslog system.

#### **Local Syslog Messaging**

This example shows how to set the printer to log all messages from NOTICE-level severities and above to E:SYSLOG.TXT:

```
! U1 setvar "device.syslog.enable" "on" 
! U1 setvar "device.syslog.configuration" "NOTICE,LOCAL"
! U1 setvar "device.syslog.save local file" "yes"
! U1 setvar "device.restart" "now"
```
**NOTE**: The commands must be followed by a carriage return/line feed or a space character.

This example shows how to set the printer to log all messages from DEBUG-level severities and above (maximum verbosity) so that the data can be retrieved using the device.syslog.entries command

```
! U1 setvar "device.syslog.enable" "on" 
! U1 setvar "device.syslog.configuration" "DEBUG,LOCAL"
! U1 setvar "device.restart" "now"
```
**NOTE**: The commands must be followed by a carriage return/line feed or a space character.

### REMOTE SYSLOG MESSAGING

To configure remote syslog messages you will first need a server application to accept them. You can load a syslog server (viewer) on your PC by using one of the following products:

http://www.snmpsoft.com/syslogwatcher/syslog-server.html http://sourceforge.net/projects/syslog-server/ http://www.solarwinds.com/products/freetools/free-kiwi-syslog-server.aspx

Most of these applications have the limitation of allowing up to 5 different sources (printer IP addresses in this case), while commercial versions allow more sources.

Once one of the programs is installed and running, you will need to get the server IP address to which the printer will send the syslog event.

To configure remote syslog messages, select your severity and server IP address, then set the configuration setting (where 10.14.204.13 is your server):

```
! U1 setvar "device.syslog.configuration" "INFO,10.14.204.13"
```

```
! U1 setvar "device.restart" "now"
```
**NOTE**: The commands must be followed by a carriage return/line feed or a space character.

After the printer gets an IP address, open and close the print head to verify that the syslog message gets sent to your remote server. As events are logged, the software should look similar to this:

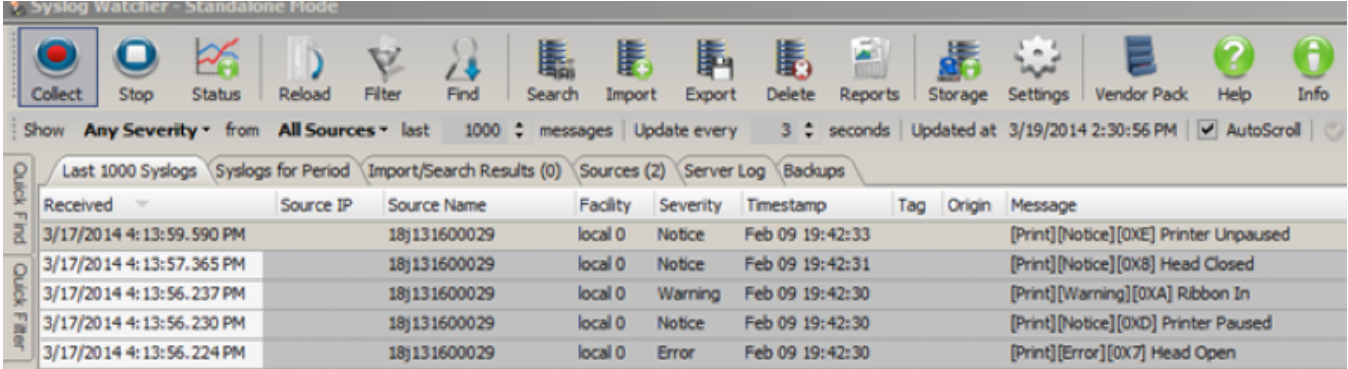

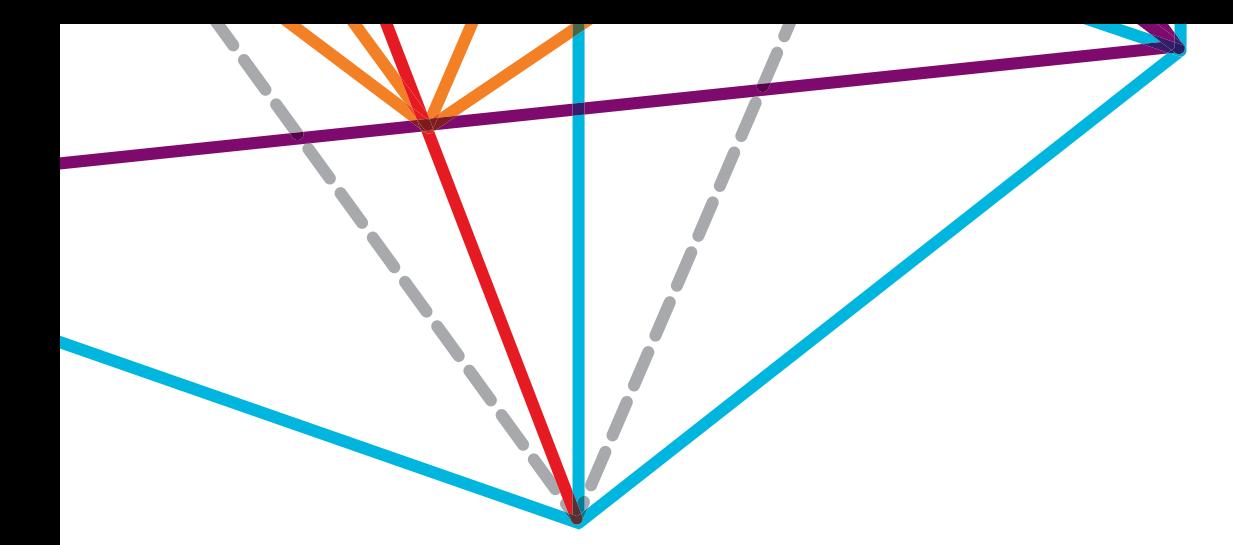

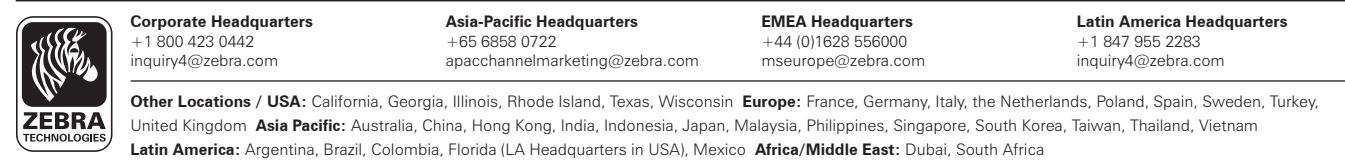

©2014 ZIH Corp. All product names and numbers are Zebra trademarks, and Zebra and the Zebra head graphic are registered trademarks of ZIH Corp.<br>All rights reserved. All other trademarks are the property of their respective